## **Navigate360: Personal Pronouns**

*Users can set personal pronouns from User Settings. Personal pronouns will appear in various places throughout the platform.*

## **1. Open user settings**

- o In the top right corner of the home screen, click on the user icon
- o Click *User Settings* from the pop-up menu

## **2. Select personal pronouns**

- o In the *Pronouns* drop-down box, select a set of personal pronouns
- o At the bottom of the *User Settings* window, click *Save*

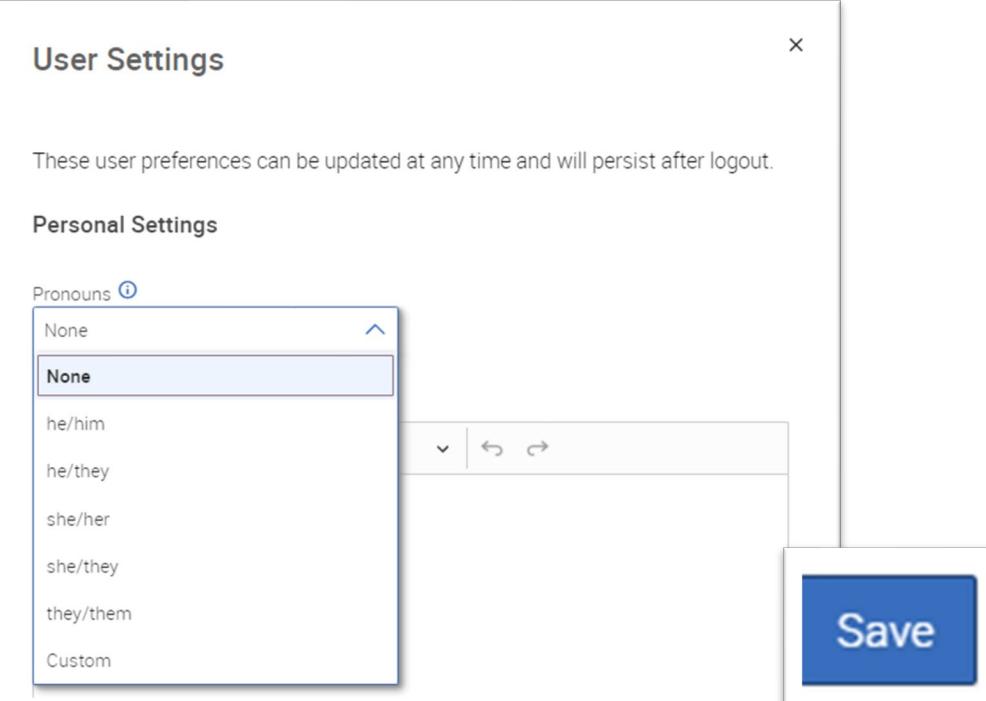

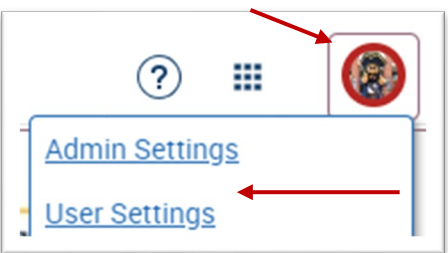